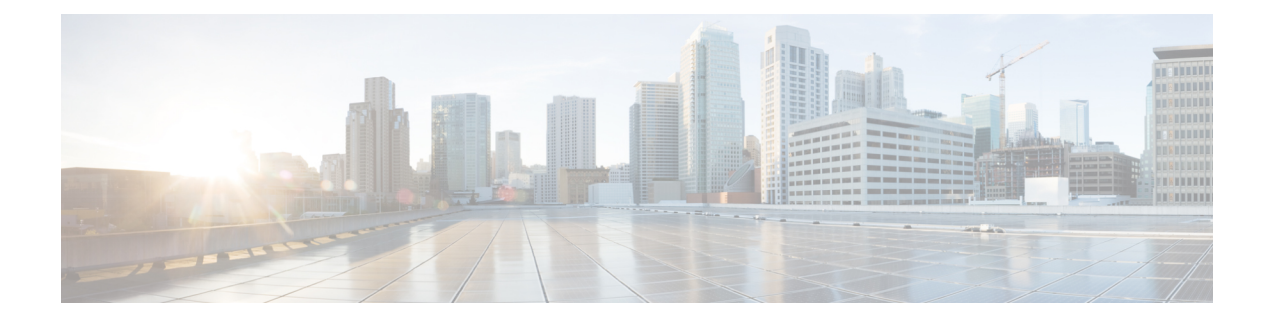

# **Capability to Record and Produce Call Transactions**

- Feature [Summary](#page-0-0) and Revision History, on page 1
- Feature [Description](#page-1-0) , on page 2
- How it [Works,](#page-1-1) on page 2
- [Configuring](#page-15-0) RTT, on page 16
- Monitoring and [Troubleshooting,](#page-16-0) on page 17

# <span id="page-0-0"></span>**Feature Summary and Revision History**

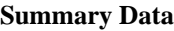

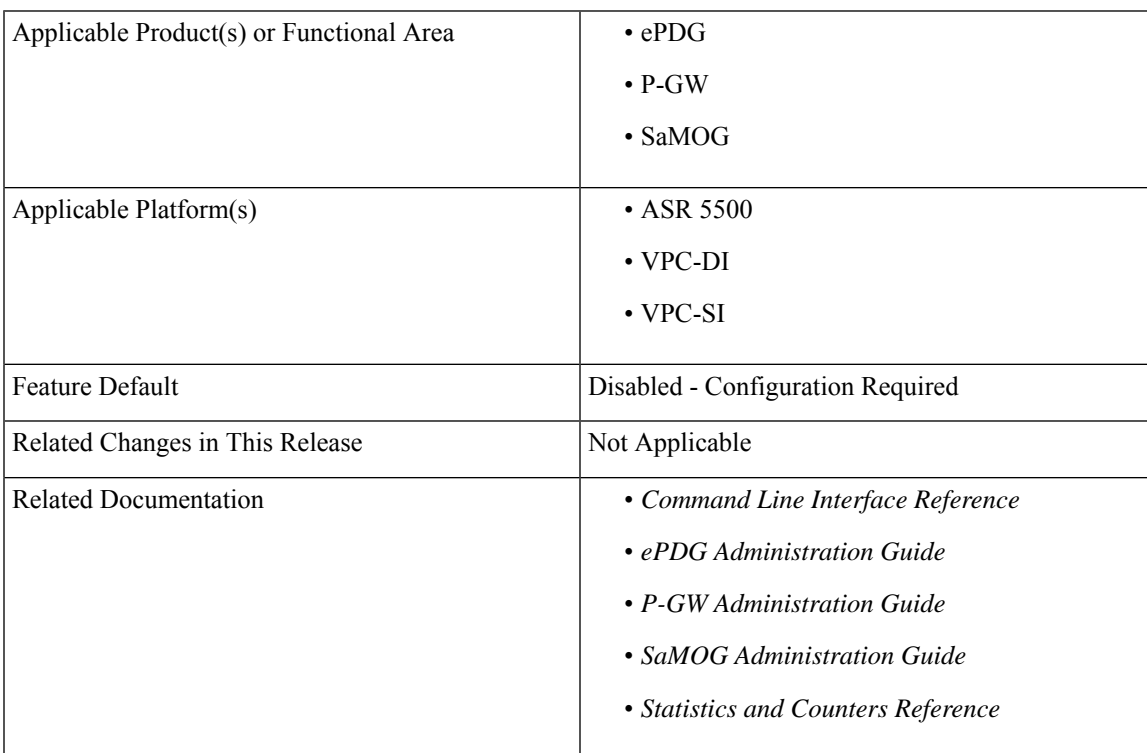

#### **Revision History**

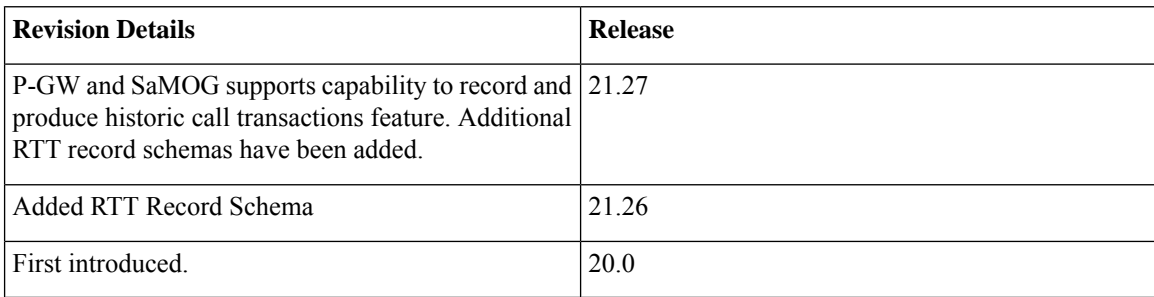

# <span id="page-1-0"></span>**Feature Description**

Regions and Network Operations Center (NOC) uses Real Time Tool (RTT) to debug network issues and to understand user behavior. All call transactions in ePDG, P-GW, and SaMOG gets generated in RTT files. ePDG, P-GW, and SaMOG transfer RTT files to the external server through SSH File Transfer Protocol (SFTP). The comma-separated values (.CSV) format RTT files get transferred either in compressed or non-compressed format. Transfer happens based on the configuration to the external servers such as servers in the customer network either directly or through the Cisco Collector server.

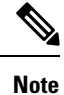

RTT Record Schema and its procedure numbers are generalized for Gateway RTT. Contact your Cisco account representative for detailed information on the specific RTT Record Schema.

## <span id="page-1-1"></span>**How it Works**

This section describes the RTT procedures and schema.

### **RTT Procedures**

The following table lists the RTT procedures that are specific to ePDG, P-GW and SaMOG:

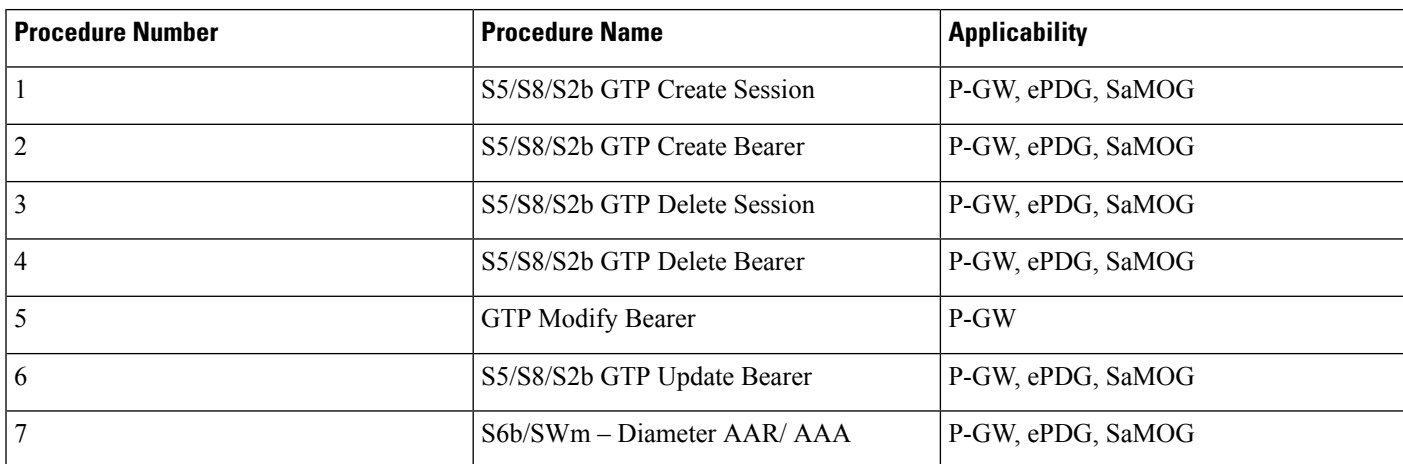

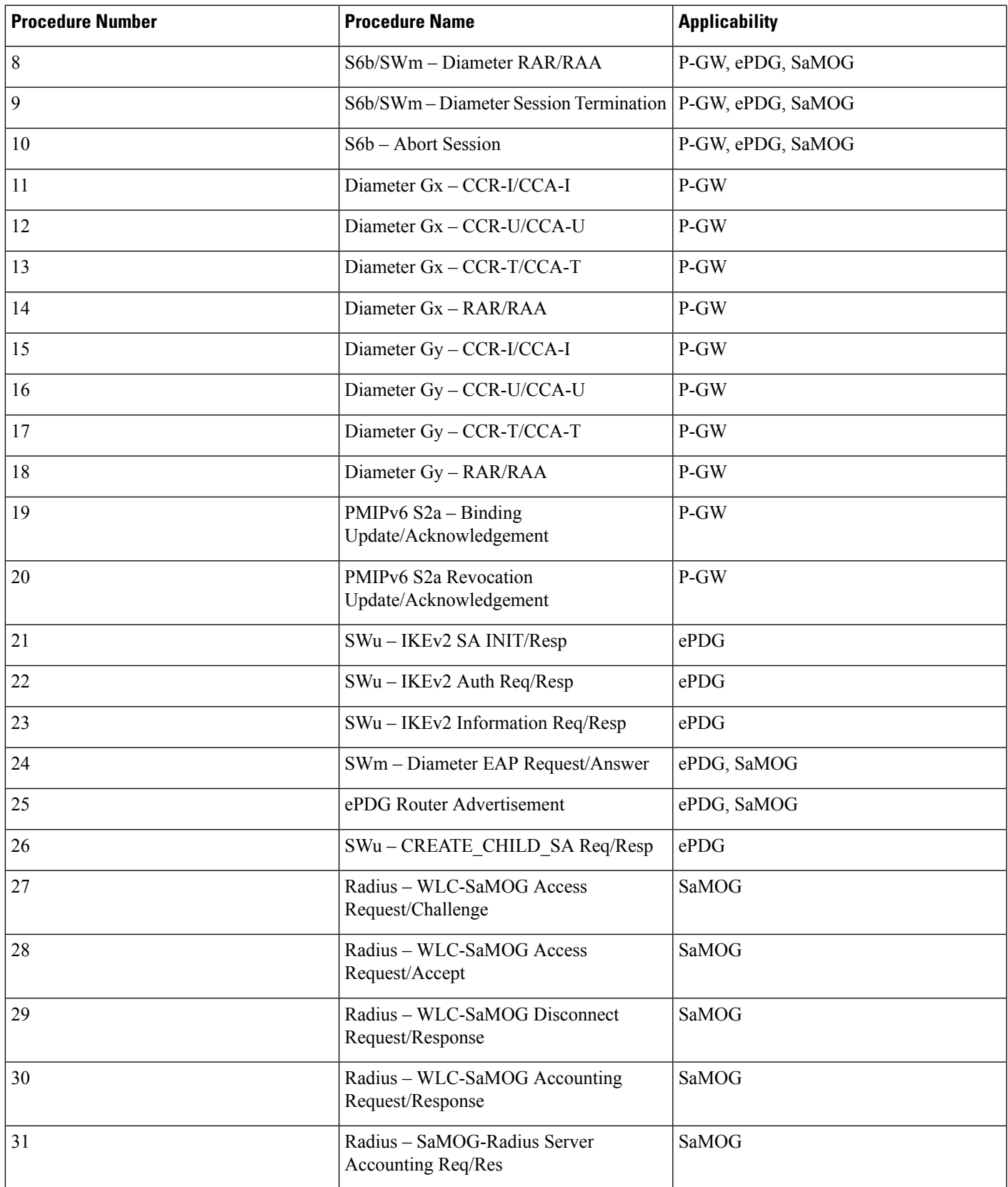

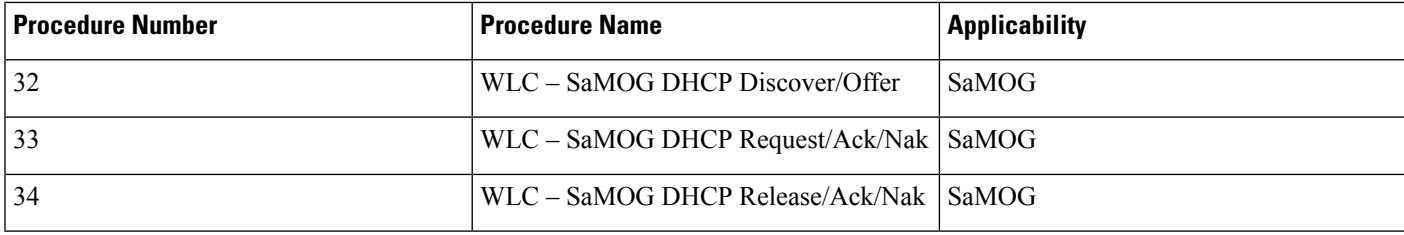

## **RTT Record Schema**

The following figure details the RTT schema for ePDG, P-GW and SaMOG. The first six IEs, Common IEs to IPv6RA IEs are common for ePDG, P-GW and SaMOG. The last two fields, Radius IEs and DHCP IEs are speicific to SaMOG.

#### **Figure 1: RTT Record Schema**

#### **Header Plus 8 Parts**

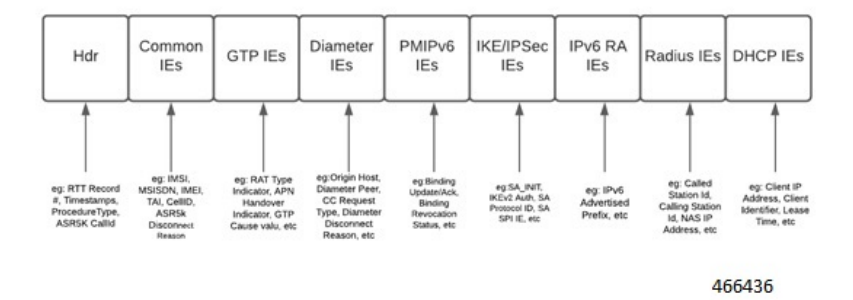

RTT schema has a Header followed by eight blocks of Information Elements (IEs). There are 220 IEs that are grouped into 8 blocks. Schemas 1 to 170 are specific to ePDG. Schemas 1 to  $170 + 10 (180)$  CUPS schemas are specific to P-GW and schemas 171 to 220 are specific to SaMOG. For more information on CUPS schemas, refer to the *Ultra Packet Core CUPS User Plane Administration Guide*. Contact your Cisco account representative for the complete list of RTT Record Schema IEs.

The following table lists the RTT Record schemas:

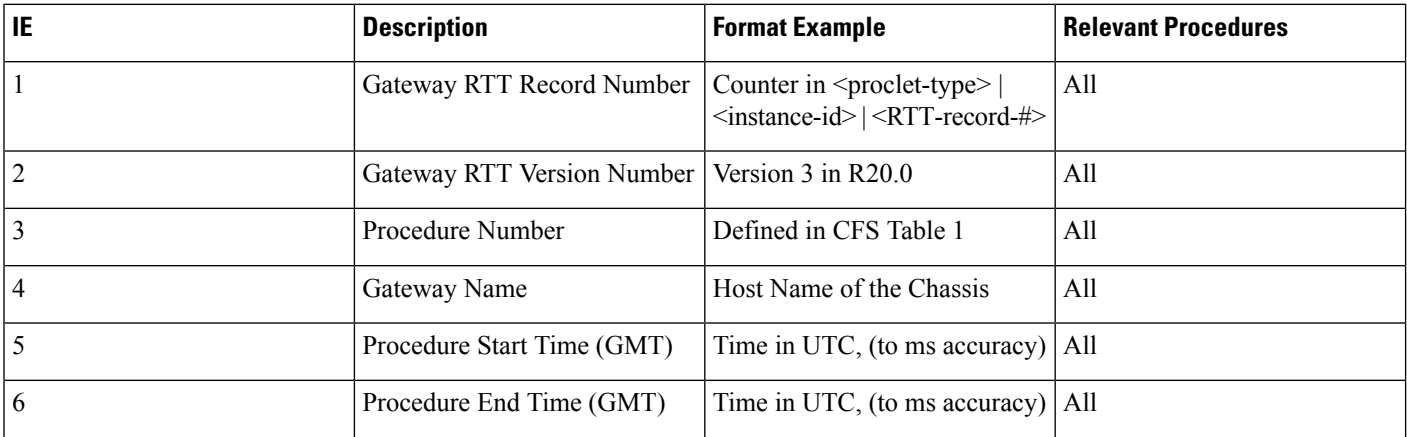

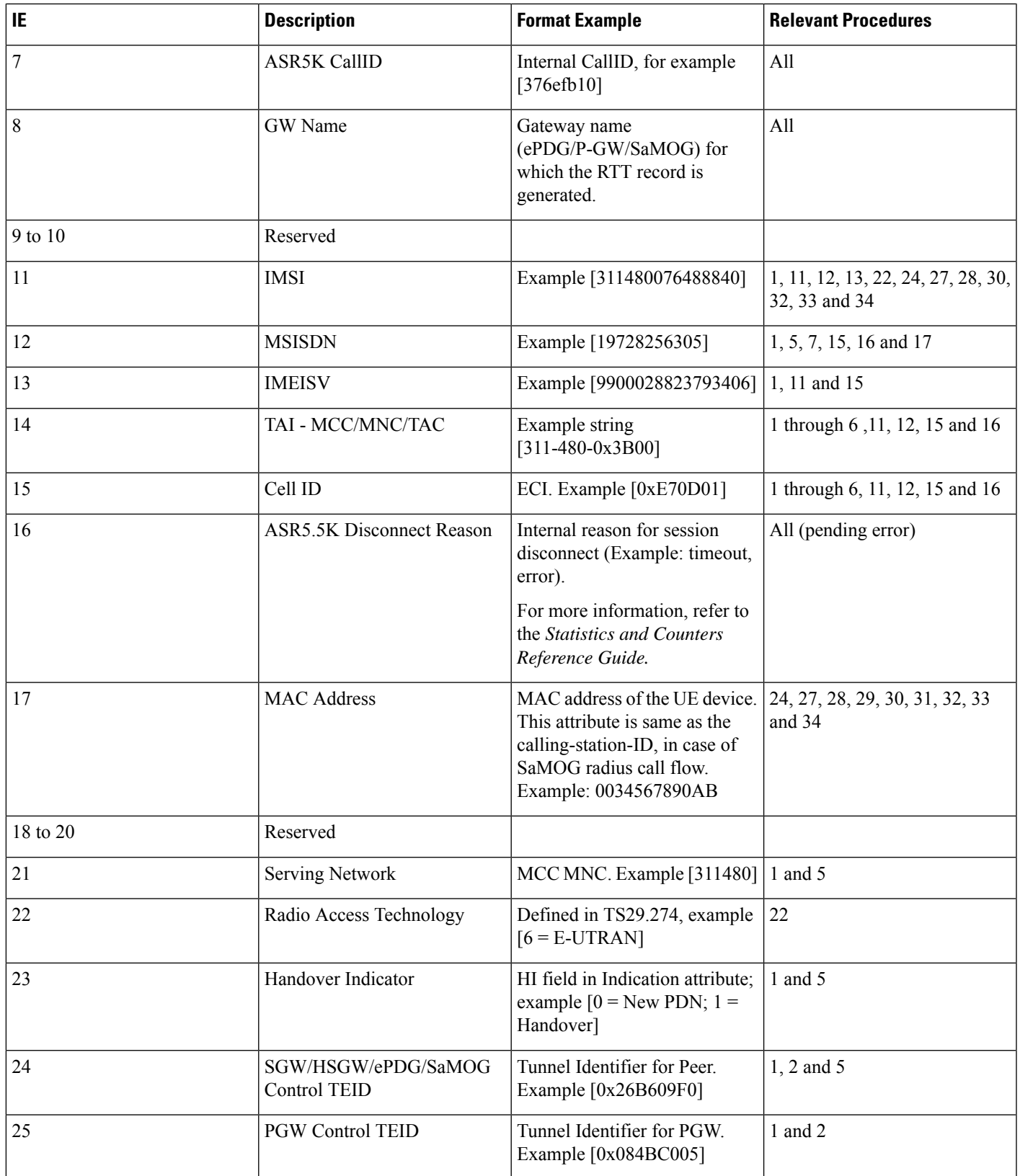

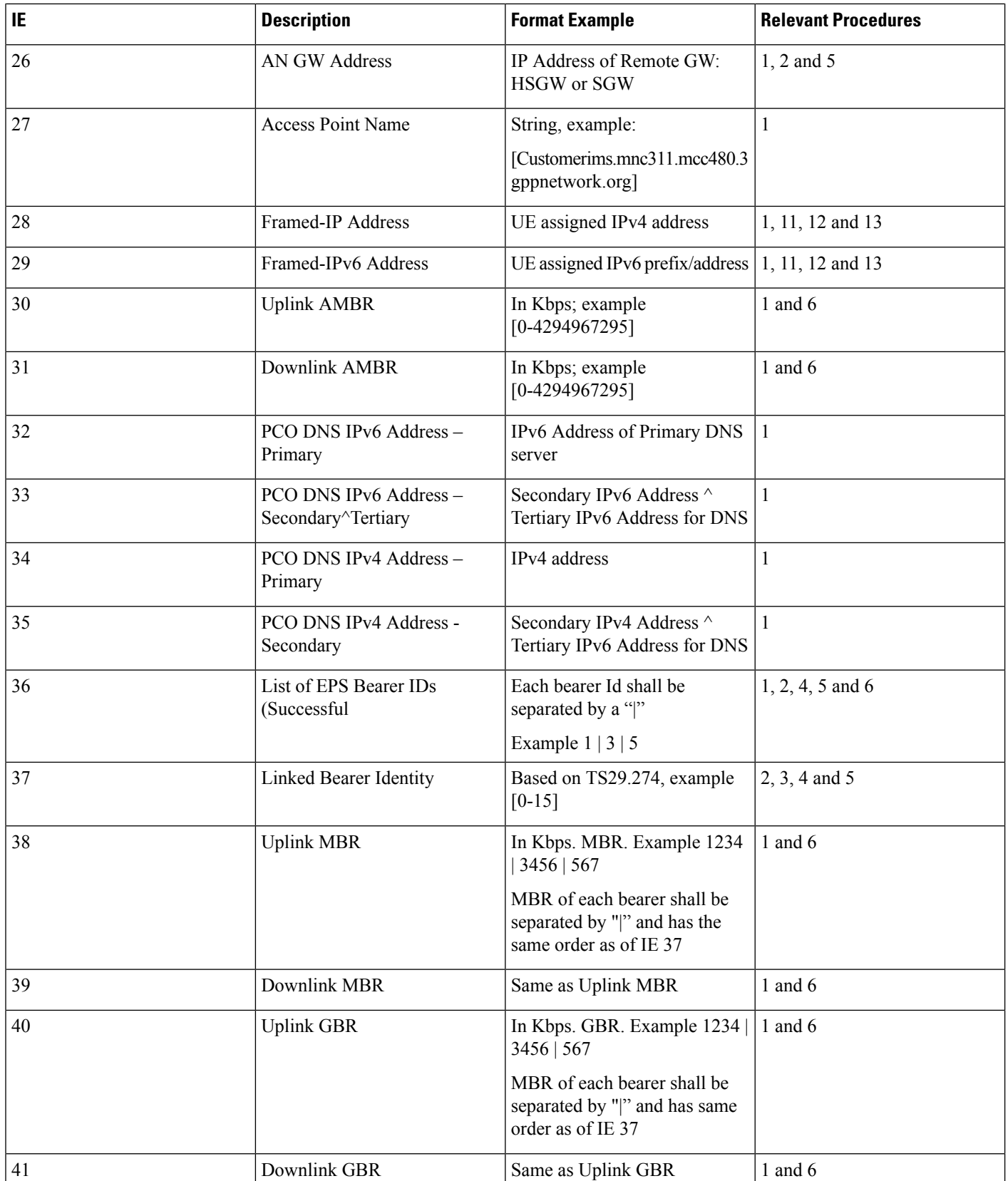

 $\mathbf l$ 

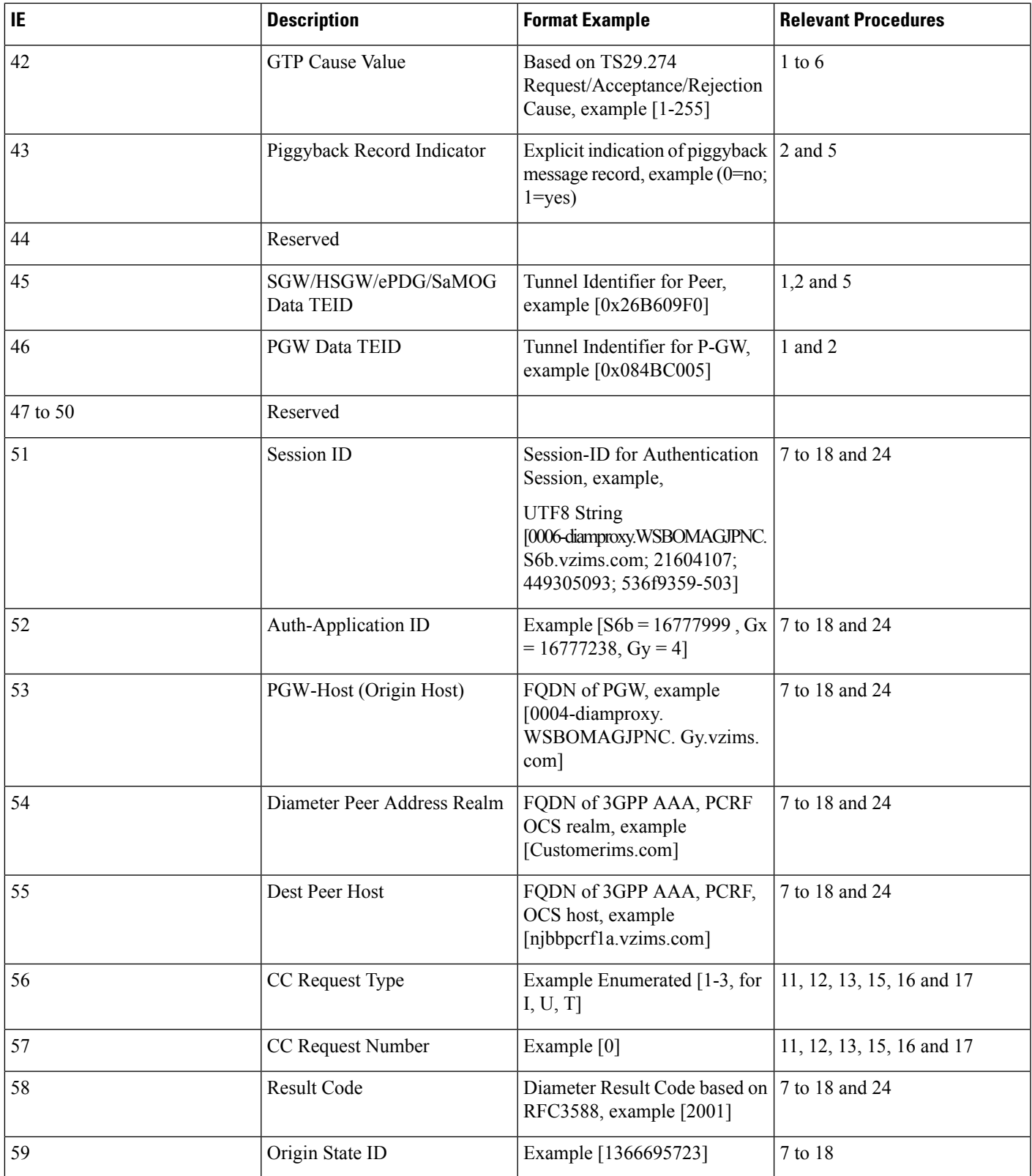

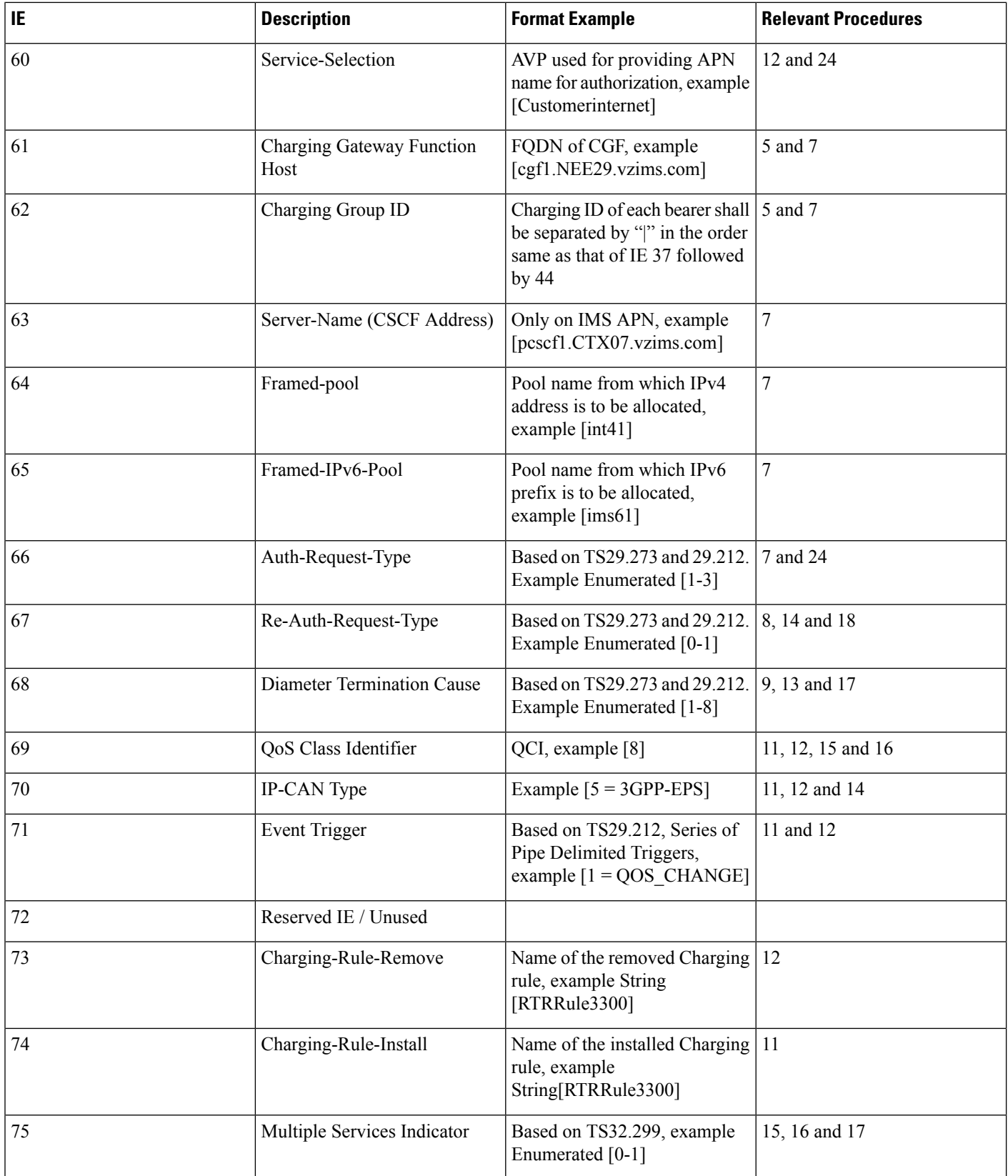

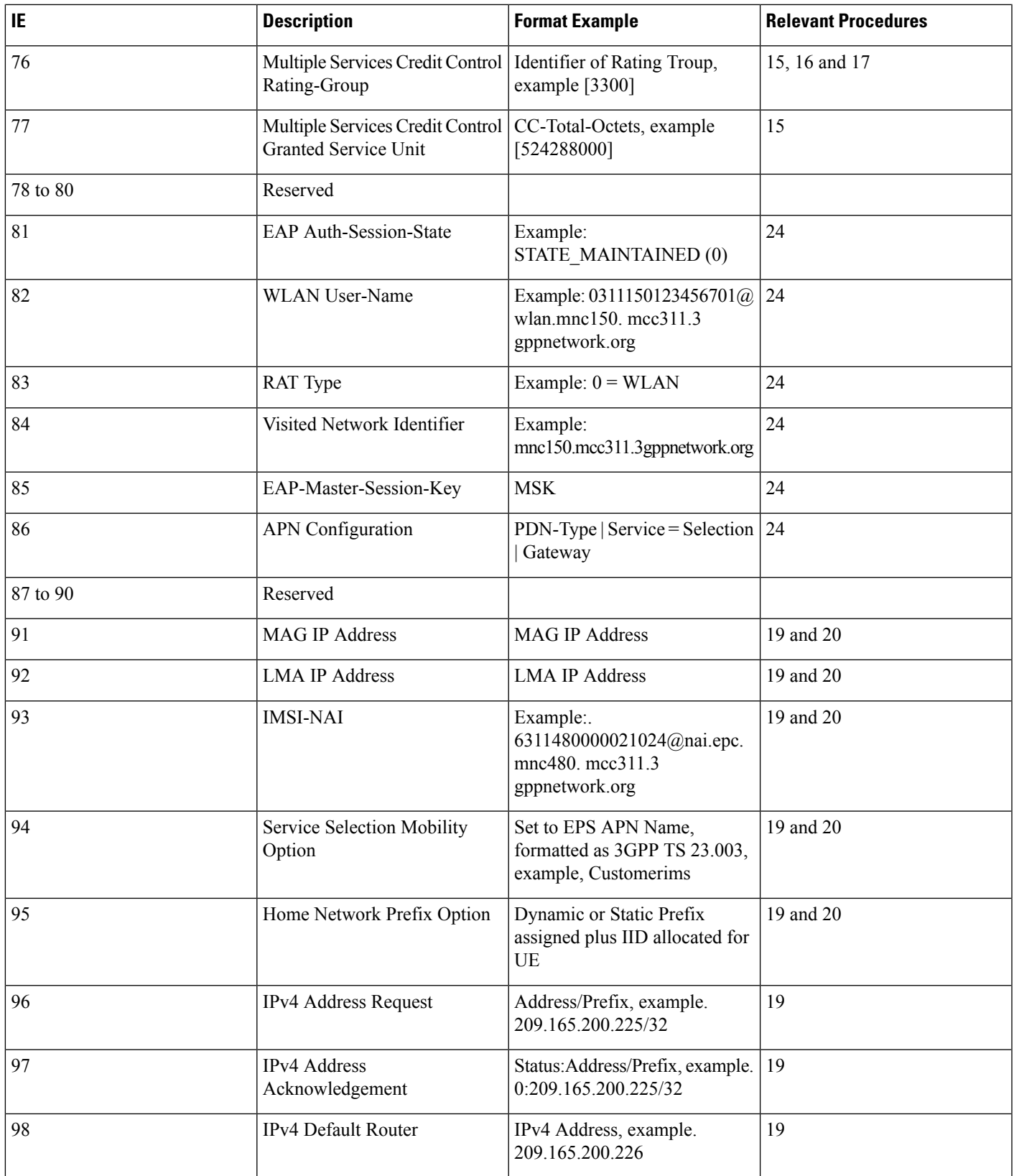

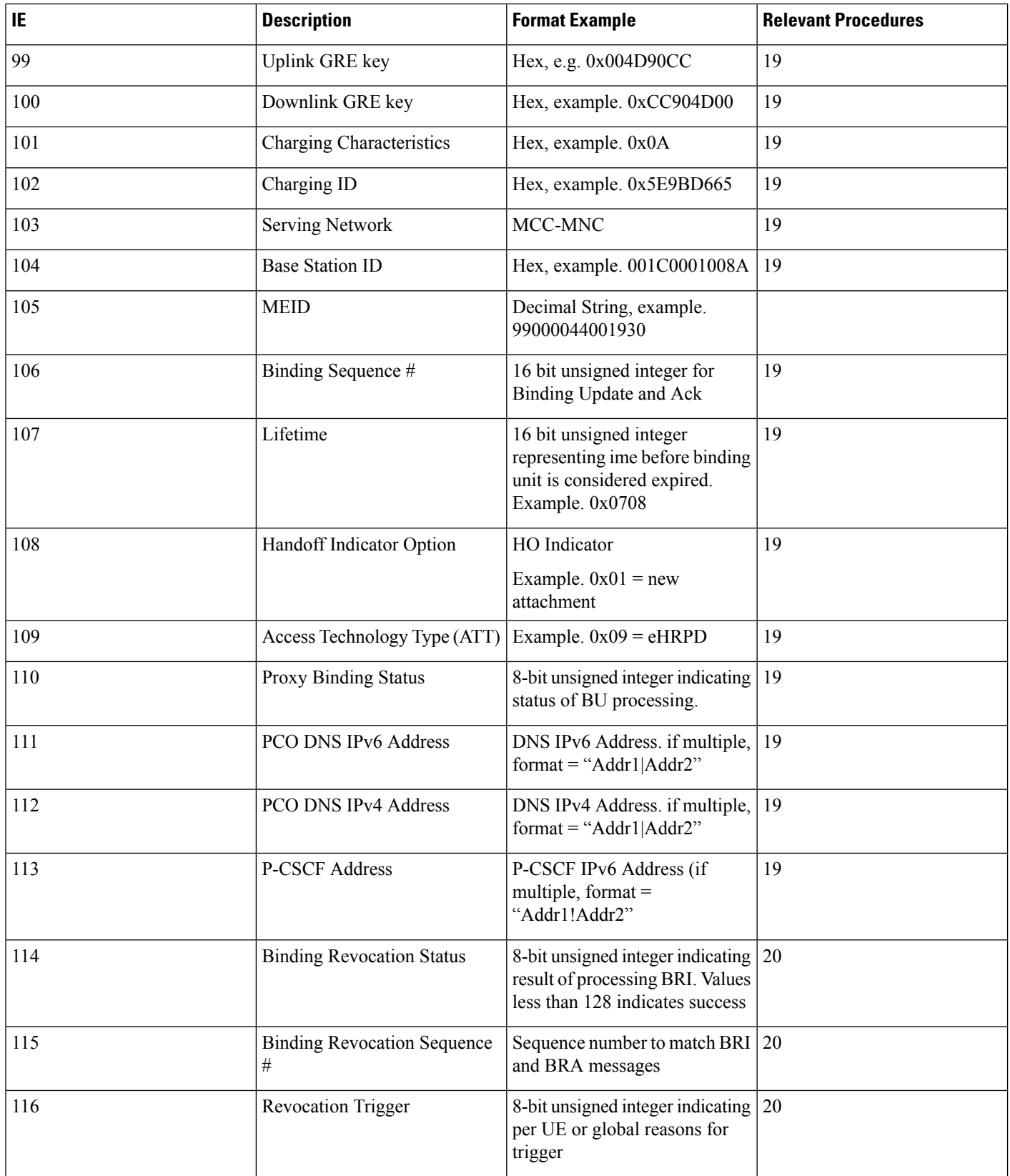

ı

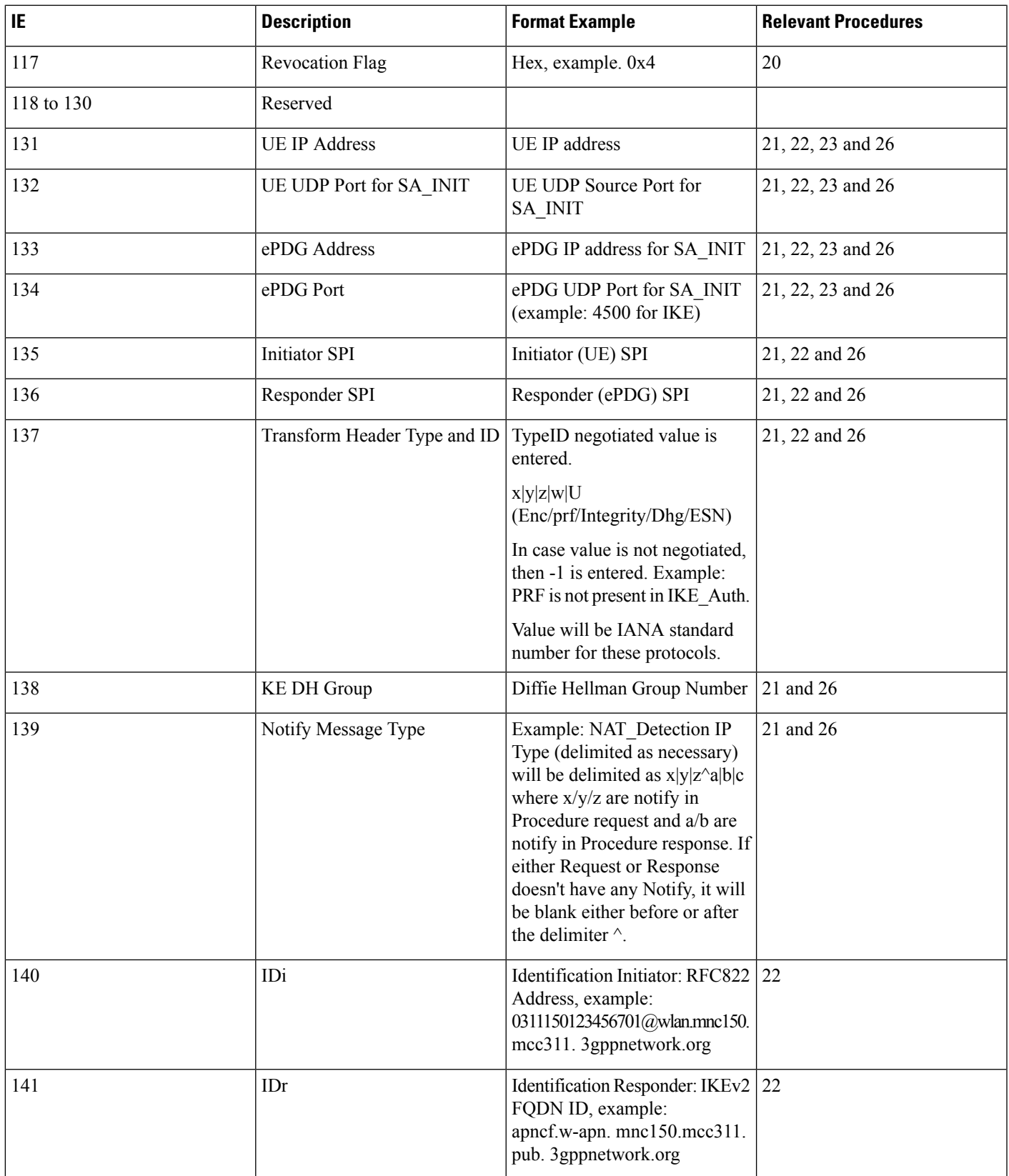

 $\mathbf I$ 

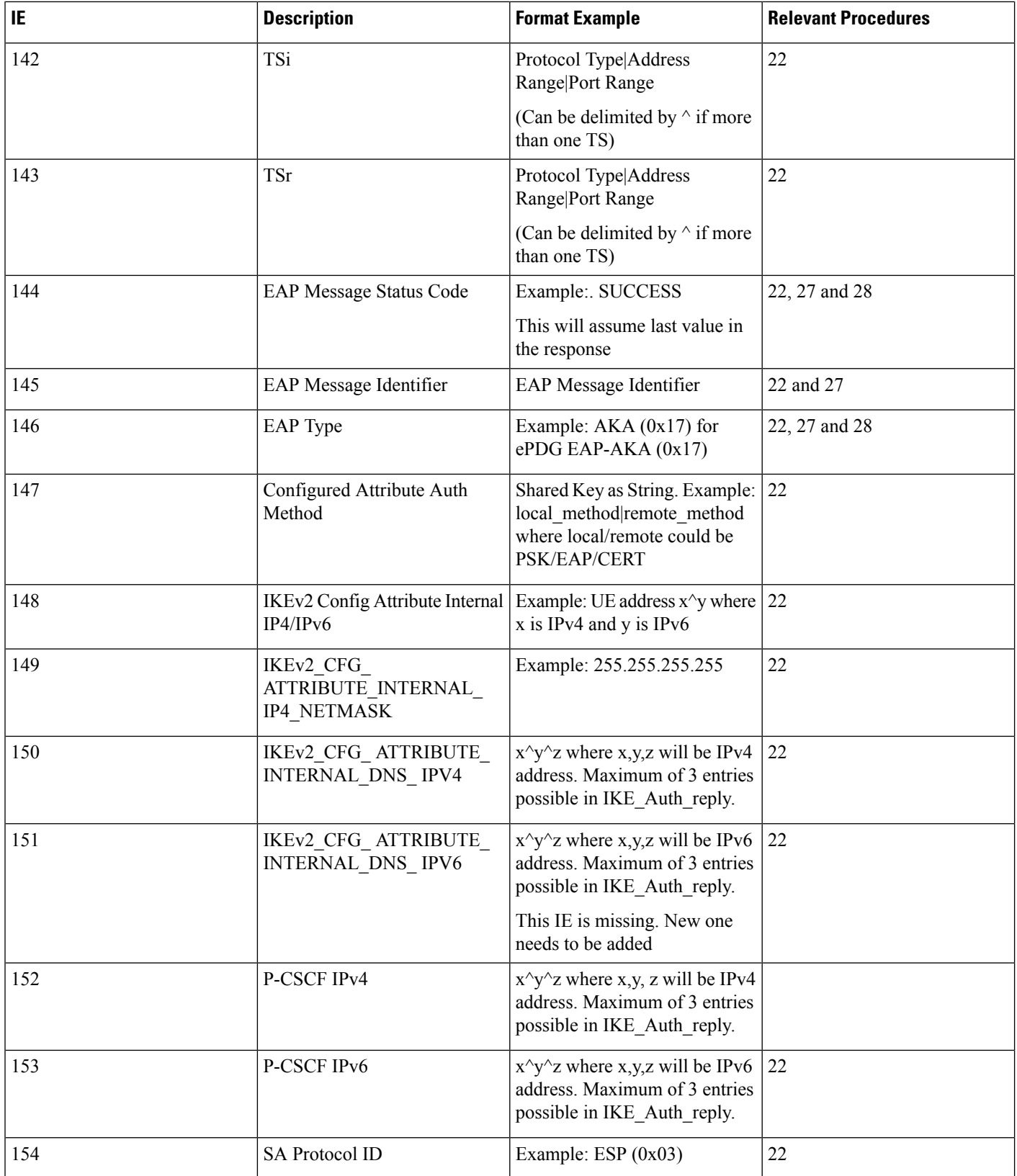

 $\mathbf l$ 

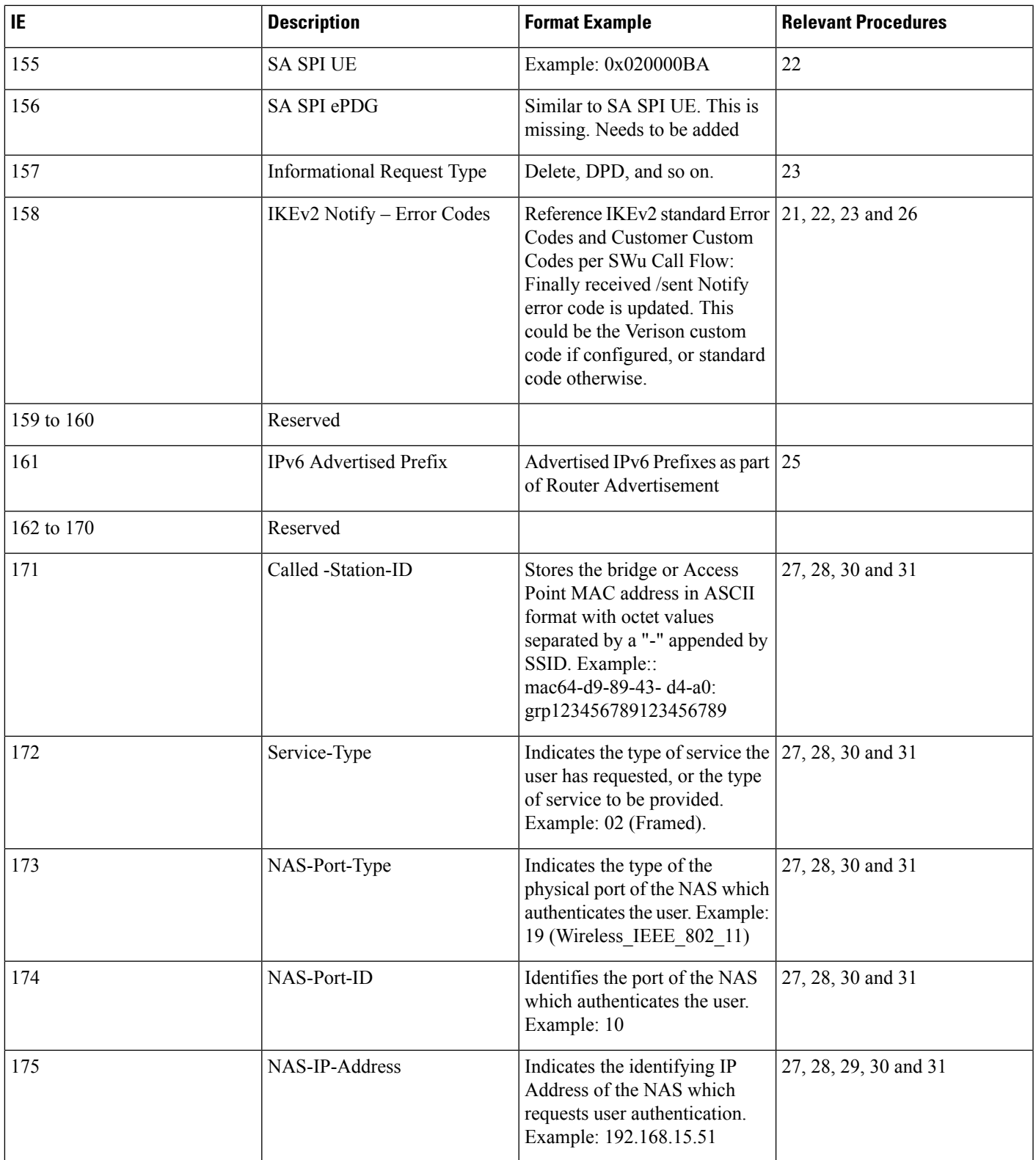

 $\mathbf I$ 

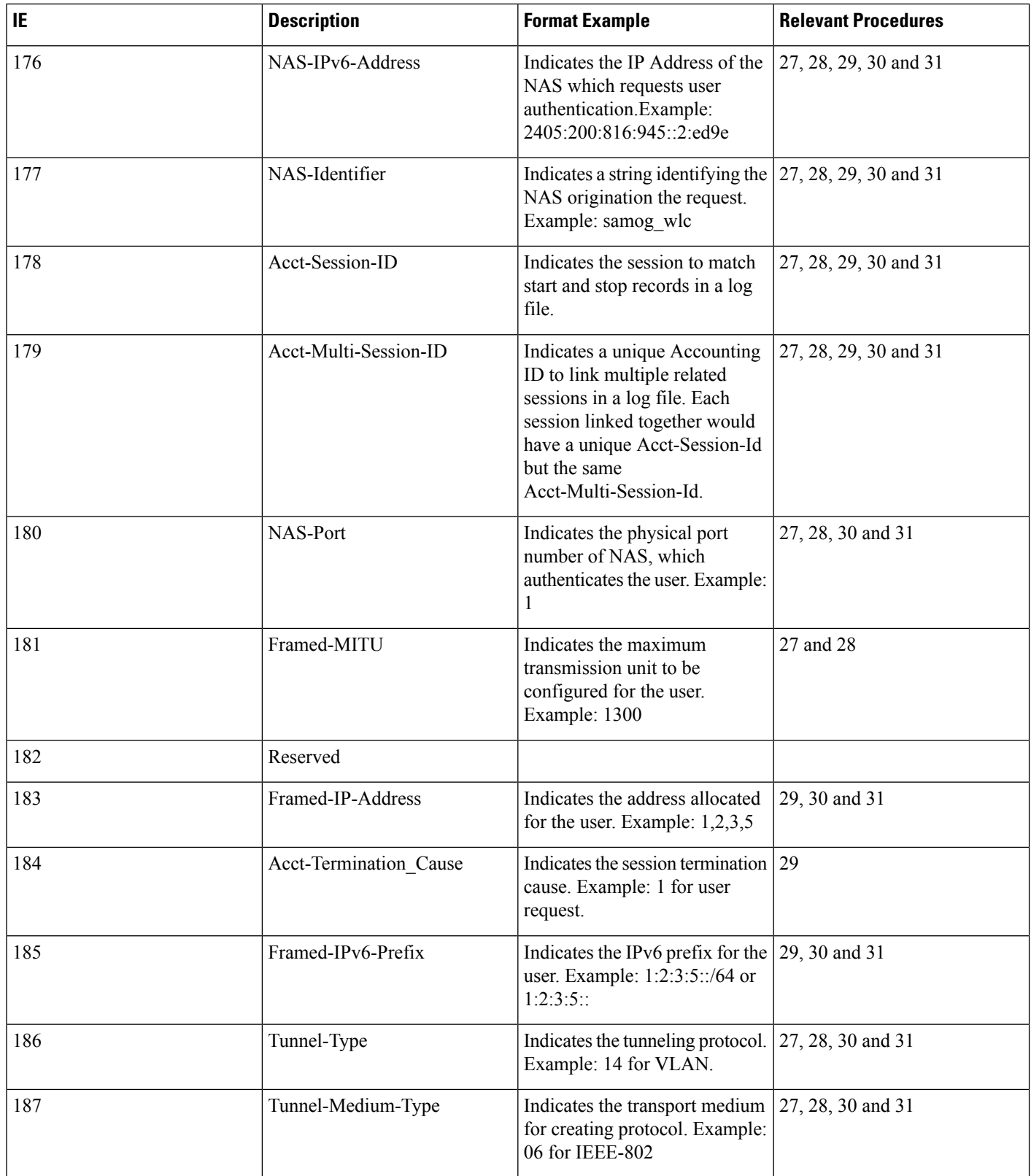

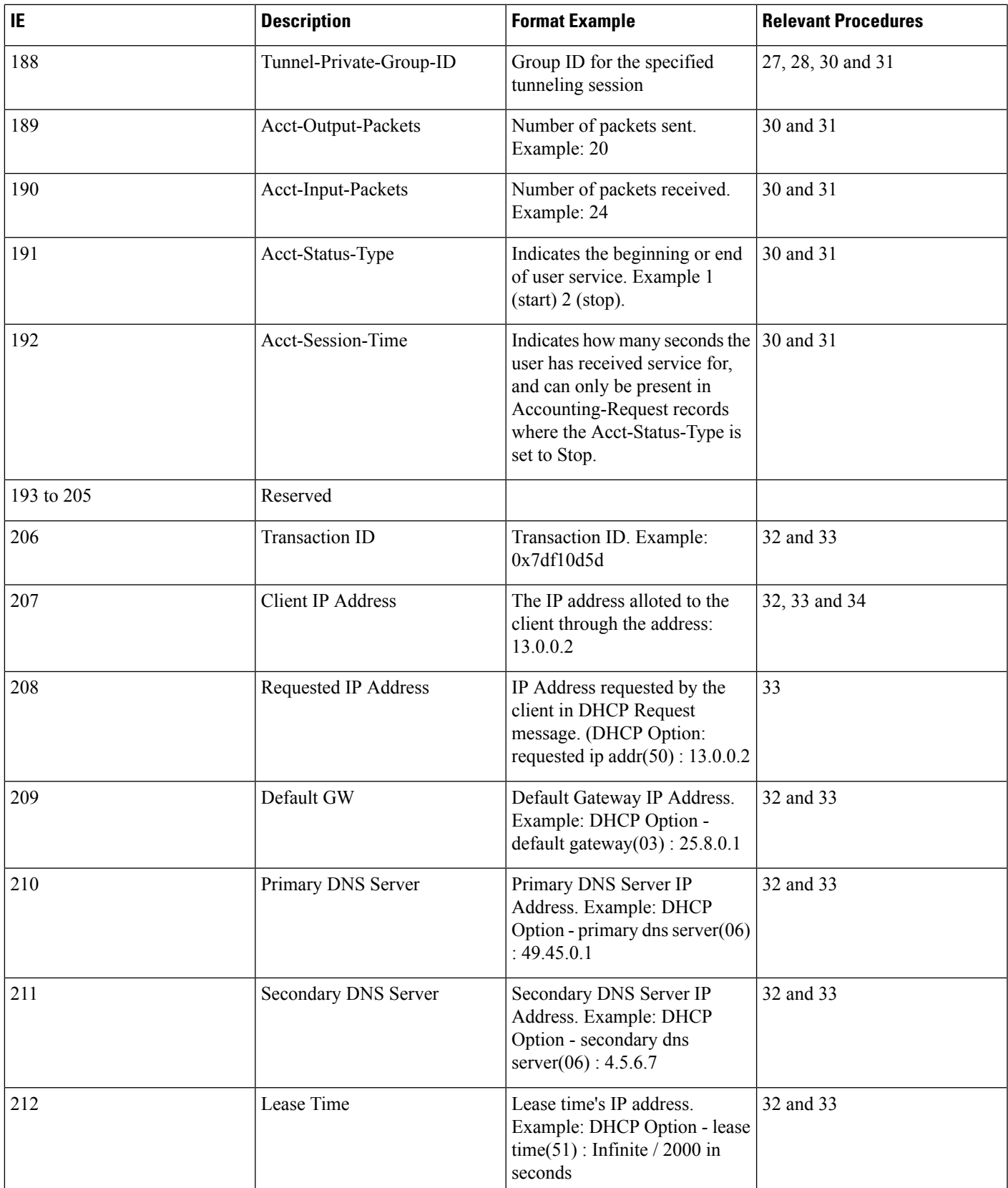

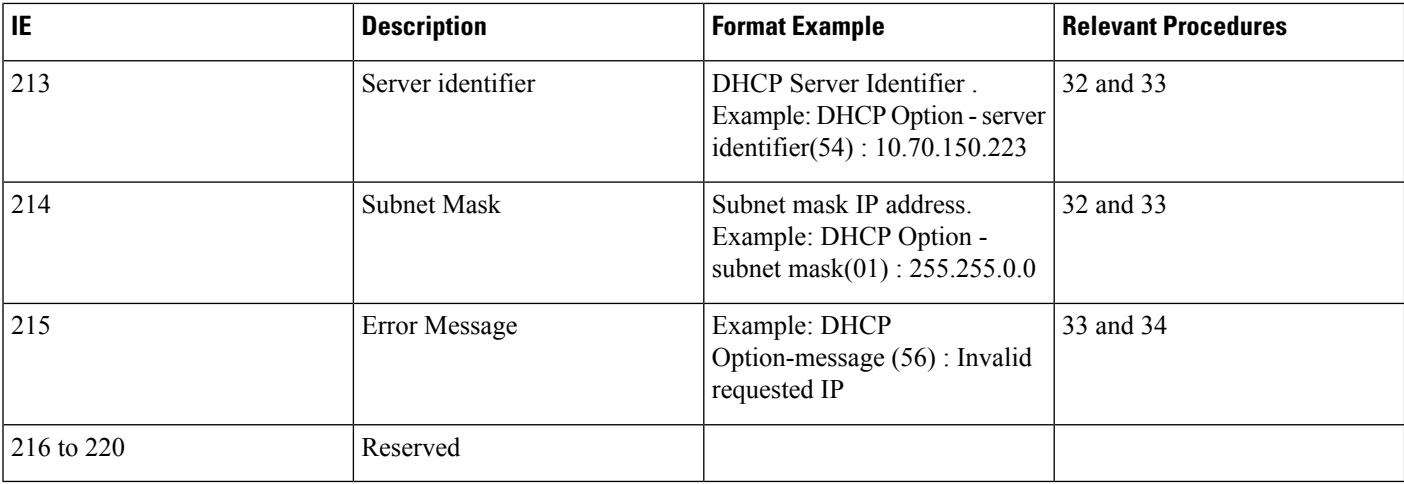

**Note**

Schemas 1 to 170 are speicific to ePDG. Schemas 1 to 170 + 10 Cups schemas are specific to PGW and schemas 171 to 220 are specific to SaMOG.

# <span id="page-15-0"></span>**Configuring RTT**

This section provides RTT configuration information for ePDG, P-GW and SaMOG.

## **Configuring RTT to Record and Produce Call Transactions**

Use the following configuration to enable RTT to record and produce call transactions.

```
configure
  context context_name
     [ epdg-service | pgw-service | samog-service ] service_name
       [ no ] reporting-action event-record
end
NOTES:
```
• **reporting-action event-record**: Enables event reporting through RTT.

• **no**: Disables event reporting through RTT.

## **Configuring RTT under Session Event Module**

Use the following configuration to configure the RTT feature in ePDG, P-GW and SaMOG.

```
configure
  context context_name
     session-event-module
```
Ш

```
event transfer-mode push primary url URL_addressfile name file_name |
rotation volume volume_size | rotation time rotation_time | compression
compression_type | extension extension_type
       event use-harddisk
       event remove-file-after-transfer
       event push-interval interval_time
     end
```
**NOTES**:

- **transfer-mode**: Enables the transfer mode in RTT.
- **pushprimaryurl***URL\_address*:Specifies the external server location where the records are transferred.
- **file name** *file name*: Specifies the RTT file name where the records are stored. *file name* can be an alphanumeric string of size 1 to 31.
- **rotation volume** *volume\_size*: The volume based on which the RTT file is generated. Enter an integer from 51200 to 62914560.
- **rotation time** *rotation time*: The time based on which the RTT file is generated. Enter an integer from 30 to 86400 seconds.

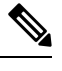

**Note** RTT files are internally generated, based on the rotation volume or rotation time.

- **compression**: Specifies the file compression type. If enabled, the RTT file is generated as a Gzip file, else it is generated as a normal file.
- **extension***extension\_type*: Specifies the RTT file extension (.csv).
- **event use-harddisk**: Specifies hard disk as the storage space for the RTT file generation.
- **event remove-file-after-transfer**:Specifies RTT filesto be removed after pushing the filesto the external server.
- **event push-interval**: Specifies the push interval time at which the RTT files are transferred to the external server.

## <span id="page-16-0"></span>**Monitoring and Troubleshooting**

This section provides information on how to monitor and troubleshoot using show commands to support this feature.

#### **Show Commands and Output**

This section provides information regarding show commands and their outputs for this feature.

#### **show samog-service name**

**Table 1: show samog-service name Command Output Descriptions**

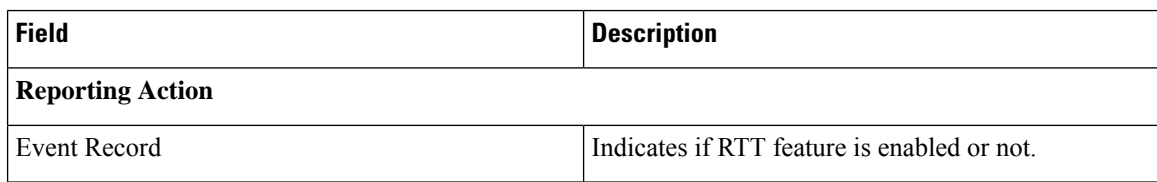

#### **show event-record statistics**

**Table 2: show event-record statistics Command Output Descriptions**

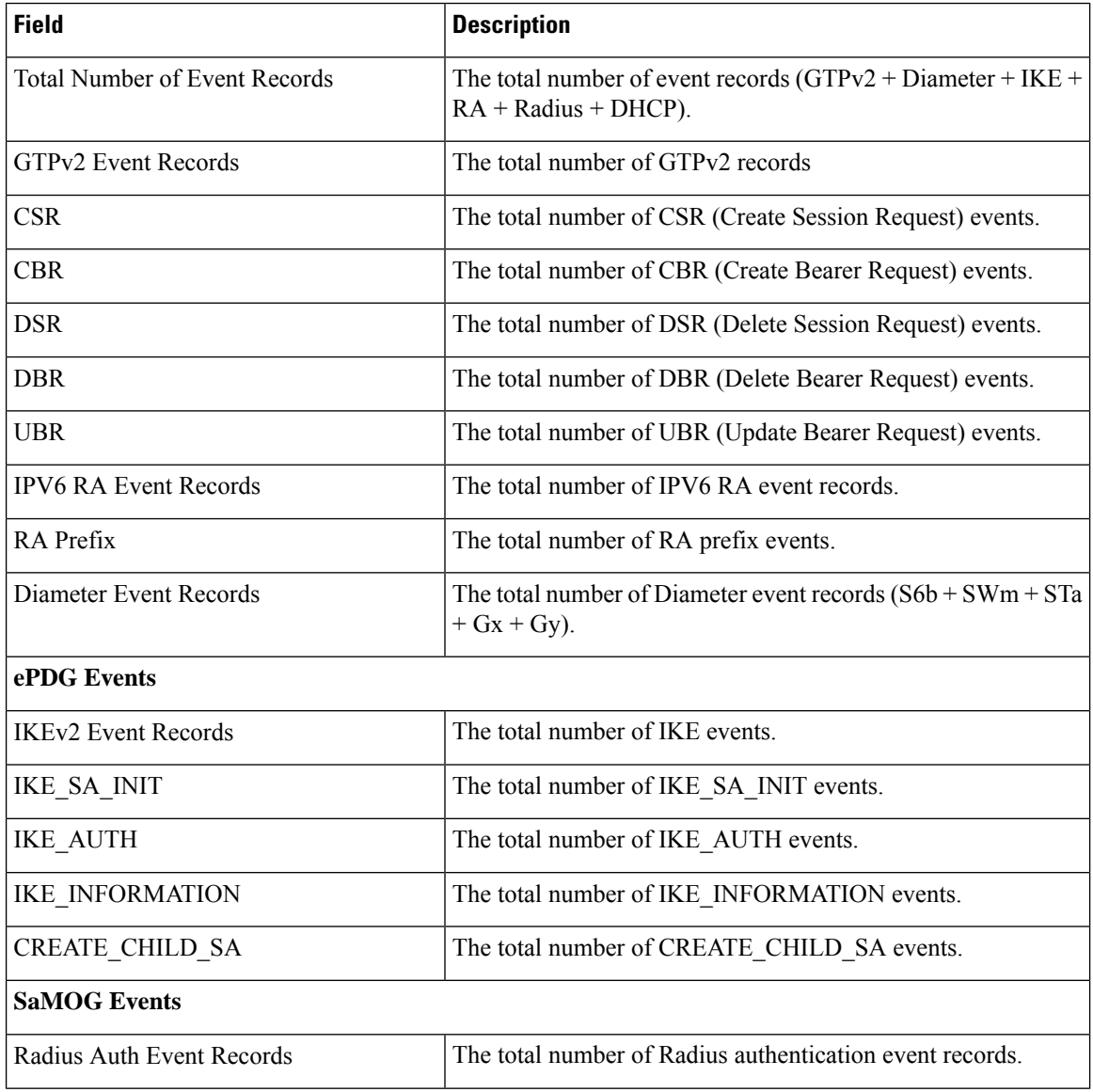

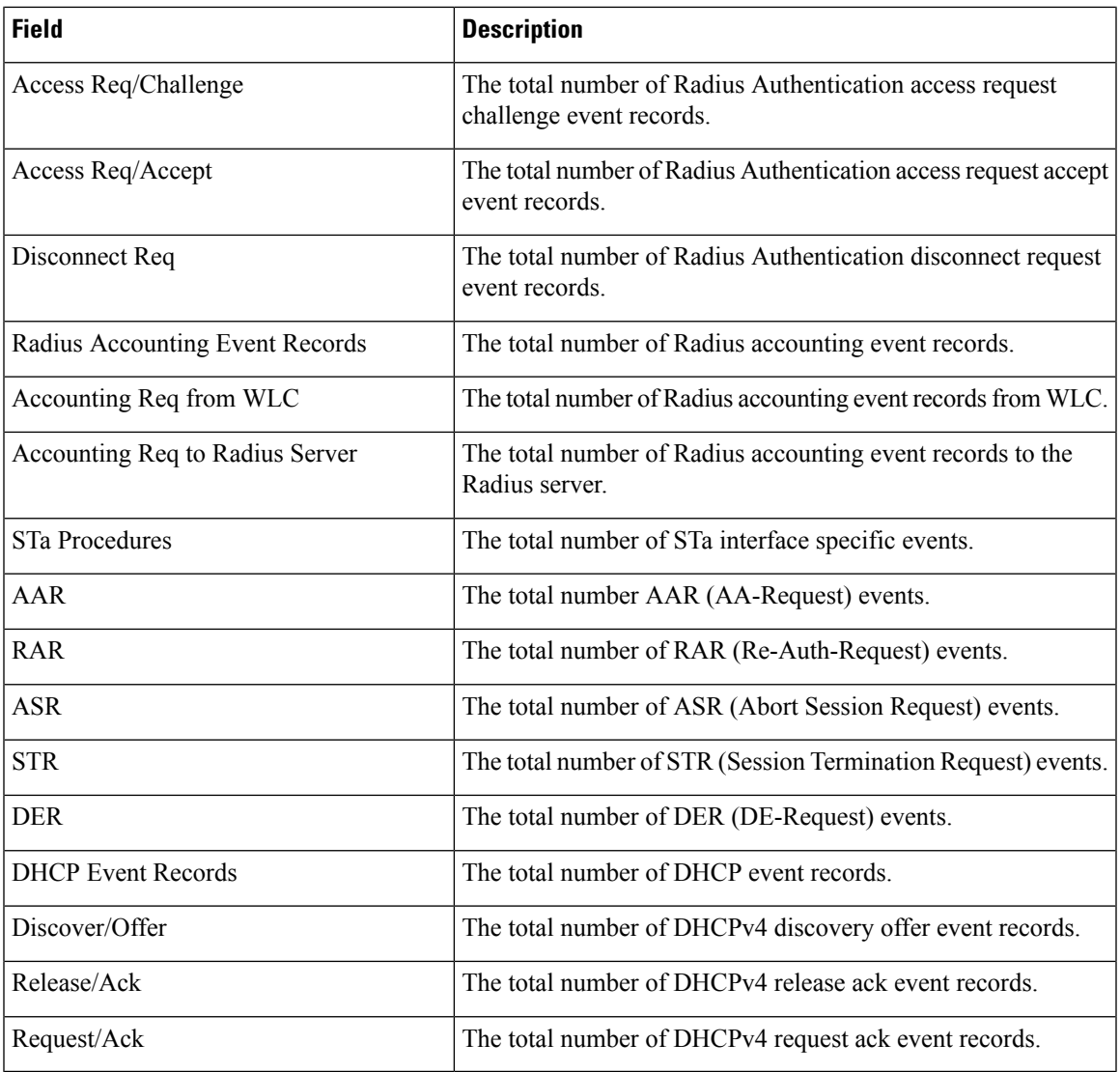

## **Bulk Statistics**

The following bulk statistics are added to the SaMOG schema as part of this feature:

#### **SaMOG Schema**

#### **Table 3: Bulk Statistics Varibales in the SaMOG Schema**

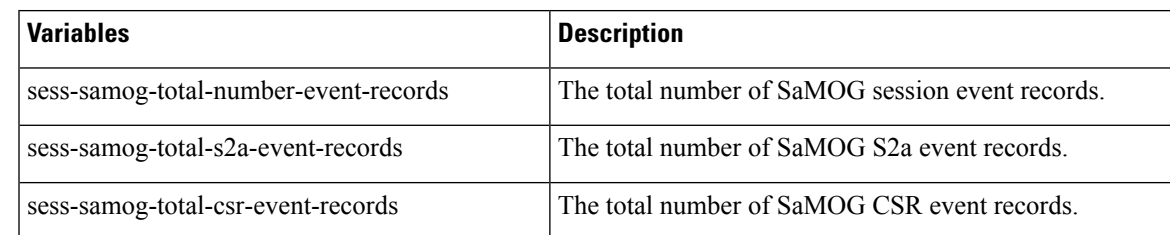

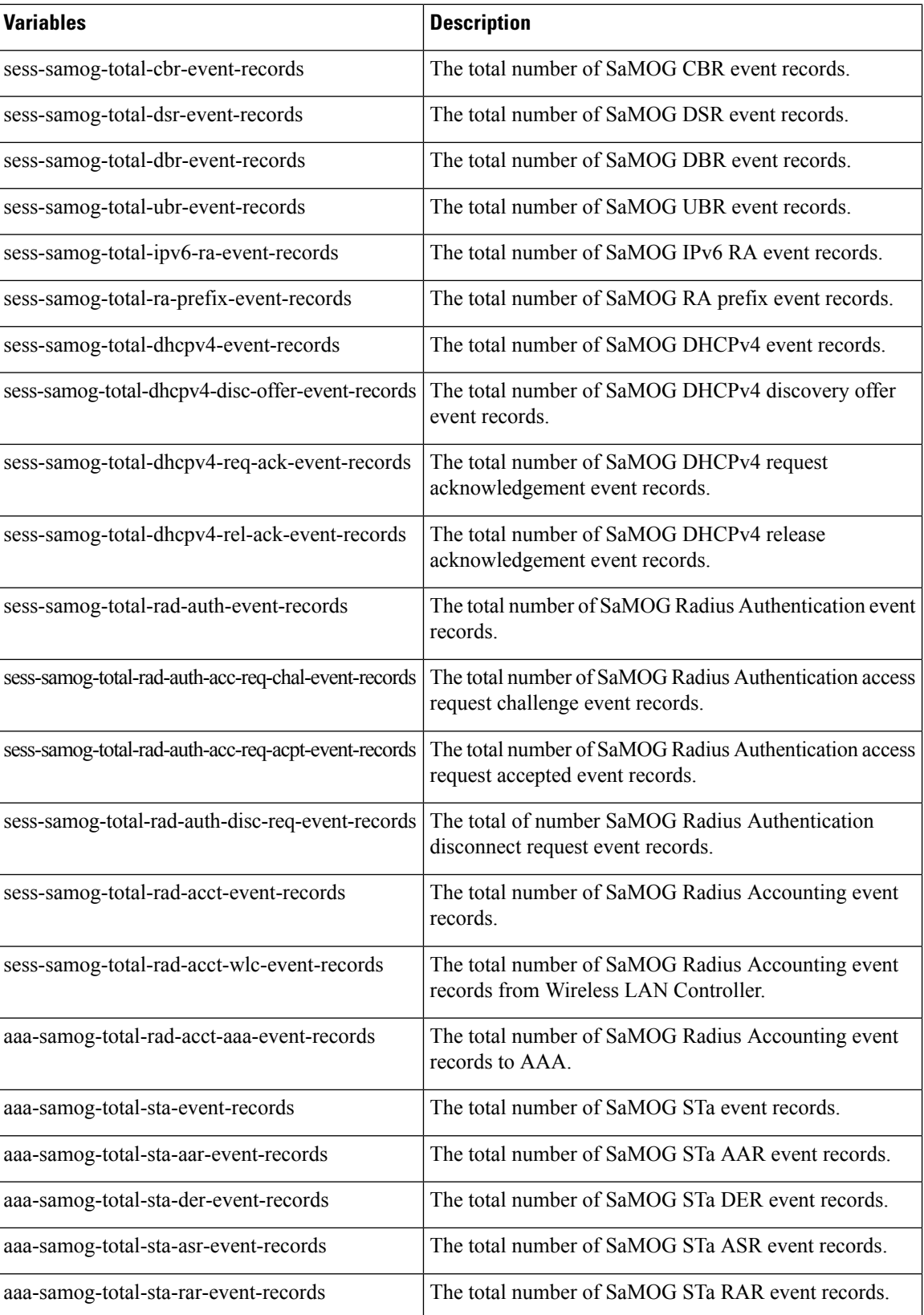

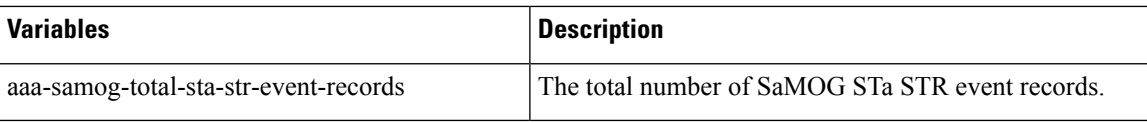

 $\mathbf I$